## Unos analitike i osnovne mogućnosti

Poslednja izmena 24/06/2021 3:49 pm CEST

**Analitike** su proizvoljne oznake (troškovna mesta, nosioci troška, projekti, delovi procesa, robne marke, poslovne jedinice...), koje možemo birati prilikom unosa dokumenata i time dodatno označavati podatke radi veće preglednosti i preciznije analize.

**Primer: poslovanje vodimo po projektima i želimo da imamo pregled nad prihodima i troškovima za taj projekat.**

U tom slučaju ćemo na svim izdatim, primljenim računima, nalozima za službeno putovanje, platama, autorskim honorarima..., koji su vezani za taj projekat, izabrati analitiku "Projekat XY".

Podatke potom možemo pregledati po analitikama na određenim modulima (npr. izdati računi sa tom analitikom) kao i na drugim pregledima (bruto bilans, knjižene stavke...) kao i na grafikonima na početnoj strani.

Analitike možemo udruživani po **višim analitikama**, odnosno po kategorijama u koje može da spada više nižih analitika.

## **U šifarniku analitika možemo:**

- dodavati nove analitike,
- uređivati analitike,
- brisati analitike i
- pregledati analitike.

Iz menija izaberemo **Šifarnik > Analitike.**

## **Unos analitike**

- **1.** Kliknemo na **Nov**.
- **2.** Unesemo **Šifru analitike** (šifra određuje analitiku).

**3.** Unesemo **Naziv analitike** (detaljnije opisuje analitiku).

**4.** Možemo dodati **Višu analitiku** (sabira podatke svih analitika koje imaju istu višu analitiku).

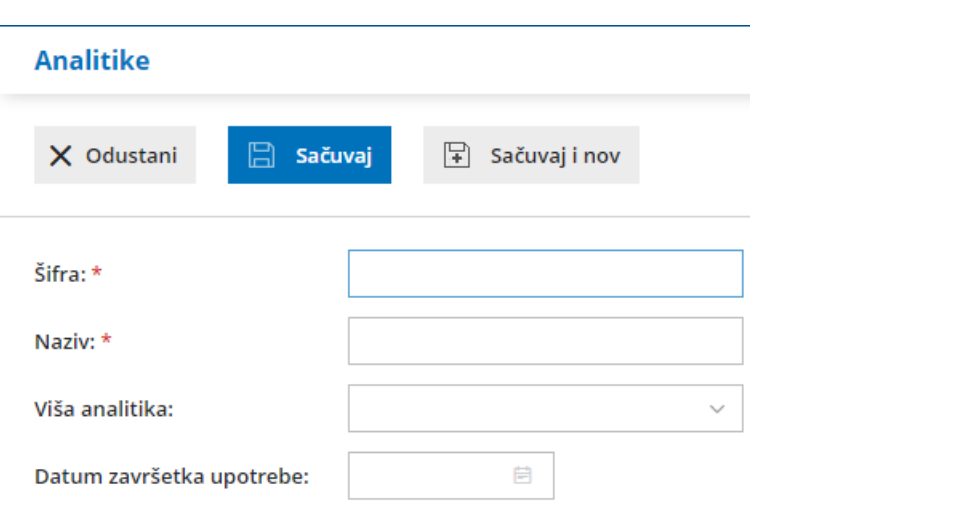